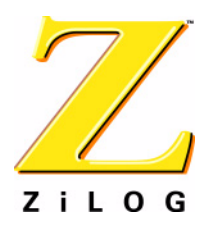

*Technical Article*

# *Configuring an Optimal TCP/IP Stack*

#### **TA000205-0404**

# <span id="page-0-0"></span>**Introduction**

The ZiLOG TCP/IP Software Suite (ZTP) supports a large number of Internet protocols. Many applications do not require all of these protocols. This Technical Article explains how to generate an appropriate ZTP configuration for ZiLOG's eZ80® family of microprocessors by means of selecting applicable ZTP **libraries** 

The results show that each configuration fits within the eZ80F91 MCU's internal Flash memory. The document is structured into the following sections:

- **•** [Introduction](#page-0-0)
- **•** [ZTP Protocols and Libraries](#page-0-1)
- **•** [Code and Data Sizes](#page-4-0)
- **•** [Application Protocols](#page-7-0)

# <span id="page-0-1"></span>**ZTP Protocols and Libraries**

The ZiLOG TCP/IP Software Suite includes multiple libraries that can be linked to a project. These libraries correspond to protocols in the TCP/IP stack. When creating a custom project, the user is only required to include the libraries specific to a particular application. However, some of the TCP/IP protocol libraries are dependent upon other protocol layers. If a dependent library is not linked to a project, it is necessary in some cases to include a stub file for the project to build properly.

<span id="page-0-2"></span>Other libraries are completely independent of lower-level protocol libraries and can either be included in or excluded from a project without requiring the addition of a stub file<sup>1</sup>. The stub files are located in the ...\ztp\conf directory and can be used in place of the corresponding full protocol library. These stub files and their corresponding library files are listed in [Table 1.](#page-0-2)

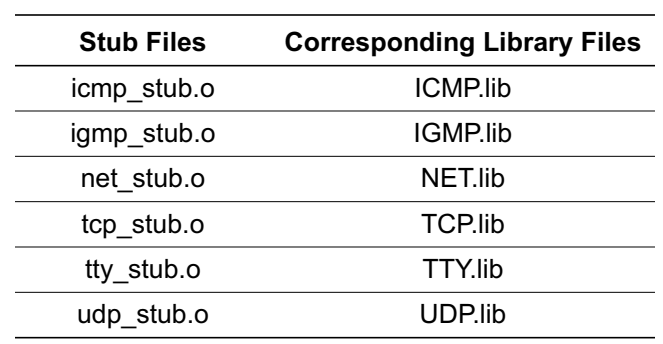

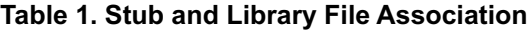

Note: \*For PPP only.

<sup>1</sup>Many drivers can be omitted from ZTP by including a driver stub instead of the driver library itself.

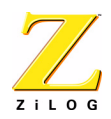

#### **Table 1. Stub and Library File Association**

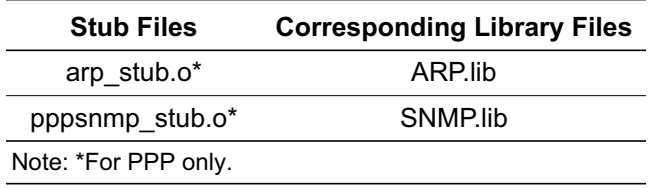

Some higher-level application layers depend on the TCP or UDP layer; this topic is discussed in the ZiLOG TCP/IP Software Suite Programmer's Guide (RM0008). Whenever stub files are used to configure the ZTP stack without TCP or UDP, any of the associated TCP or UDP application libraries must be excluded.

[Table 2](#page-1-0) shows the minimum linker configuration (libraries and stubs) required for a set of basic projects— OS only, OS with shell, UDP only, TCP only, or both TCP and UDP. Each of these basic projects can be configured to operate over PPP or Ethernet (or both). When using Ethernet, it is also necessary to include a library specific to the Ethernet NIC used in the hardware platform.

[Table 2](#page-1-0) also lists the libraries and object stubs that are included when developing a project using an eZ80<sup>®</sup> Development Platform equipped with an eZ80F91 Module. For each project, the indicated libraries and object stubs (shown in shaded cells) must be included<sup>2</sup>.

<span id="page-1-0"></span>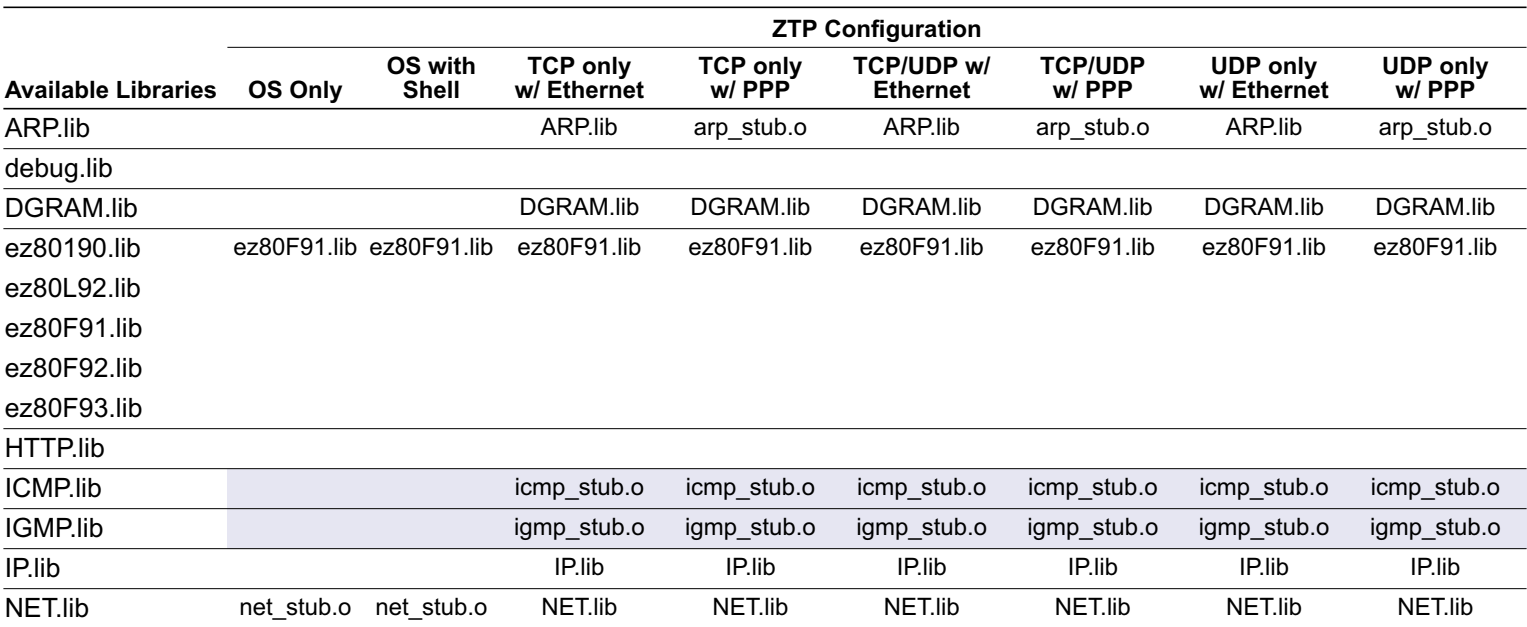

#### **Table 2. Available Libraries and their Project Configurations**

Note: \*This library resides in the eZ80<sup>®</sup> Compiler Library directory. The crtd.lib file is the debug version. The fdumy.lib file (1 byte) is also included by the eZ80<sup>®</sup> compiler when the floating point library is not checked.

<sup>2</sup>Not applicable to the application-level protocols (such as HTTP, TELNET, and SNMP).

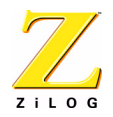

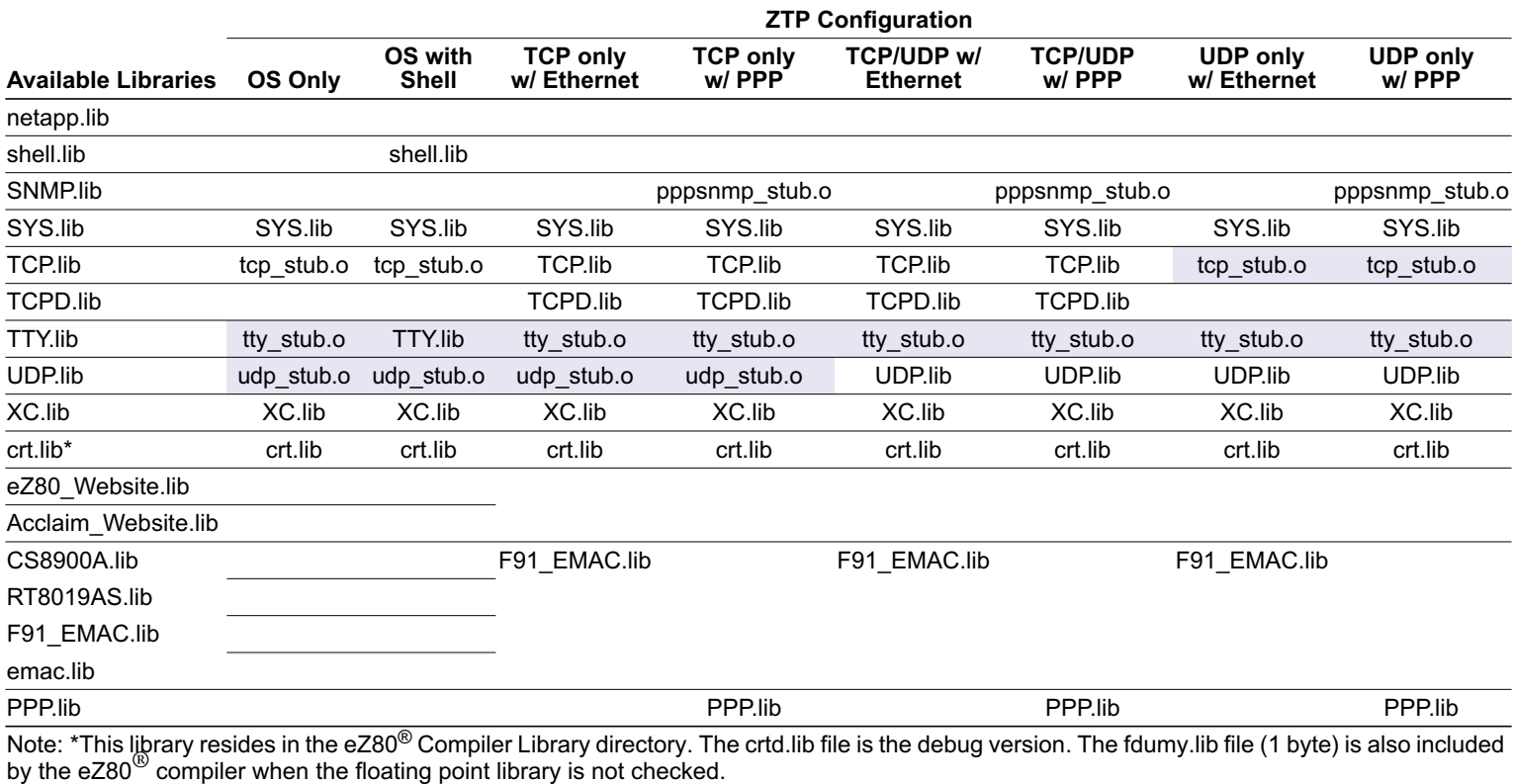

#### **Table 2. Available Libraries and their Project Configurations (Continued)**

ZTP includes libraries to support the EMAC devices listed in [Table 3.](#page-2-0) Custom Ethernet drivers can be cre-ated for NIC that use the [Device Driver Kit](http://www.zilog.com/docs/ez80/software/ddkipworks.zip) (DDK), available with the emac. lib library.

<span id="page-2-0"></span> $\blacktriangleright$ Note: ZiLOG no longer supports the RT8019AS driver, and currently does not ship eZ80<sup>®</sup> Development Platforms using the RT8019AS controller. It is provided strictly for reference.

#### **Table 3. Network Interface Cards (NICs) and their Libraries**

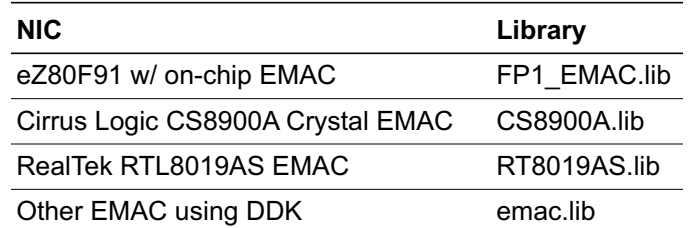

The ZiLOG TCP/IP Software Suite also includes libraries that support the eZ80<sup>®</sup> devices listed in [Table 4.](#page-3-0) It is necessary to include the library specific to the MCU that is used.

<span id="page-3-0"></span>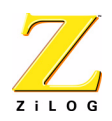

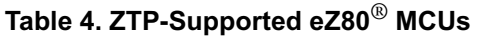

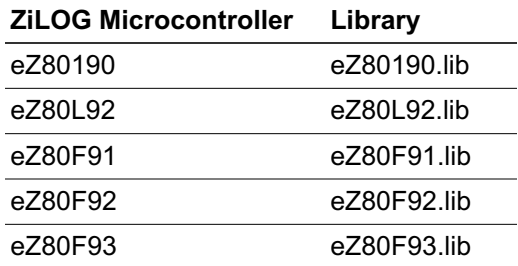

<span id="page-3-1"></span>Additionally, the sample website library can be used for each of the two eZ80<sup>®</sup> families, as shown in [Table 5](#page-3-1).

**Table 5. eZ80**® **Website Libraries**

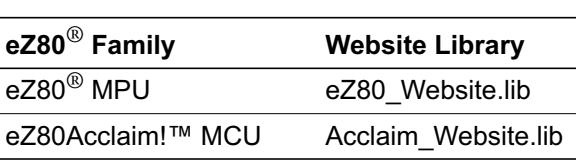

# **EMAC Library Files**

The F91\_EMAC.lib and ez80cs.lib library files support the eZ80F91 EMAC and the Crystal EMAC. One of these libraries must be added to an Ethernet-based project. Neither of these libraries is required to be included in a PPP-only project. The added library must correspond to the proper EMAC on the eZ80<sup>®</sup> Development Platform. The library can be added via either the **Settings Options** dialog in ZDSII or to the source files by using the **Add to Project** command from the ZDSII **Project** menu.

Follow the brief sequence below to add a library.

- 1. Choose **Settings…** from the **Project** menu of ZDSII. The **Settings Options** dialog box appears.
- 2. Click the **Linker** tab and select the **General** category.
- 3. Enter the appropriate changes in the **Object/Library modules:** field or click the **…** button to select an object/library file from an appropriate path.

# **Source Files For Any Project**

At a minimum, all ZTP projects should include the source files boot.asm, EZ80 HW Config.c, ipw\_ez80.c, and main.c. Samples of these files can be found in any of the ZTP project directories (for example, . . \ztp\demo or . . \ztp\PPPDemo). When using an eZ80<sup>®</sup> Development Platform under normal circumstances, the EZ80\_HW\_Config.c file does not require modification<sup>3</sup>.

 $3EZ80$ \_HW\_Config.c may require modification for a custom hardware platform that utilizes an eZ80<sup>®</sup> microprocessor.

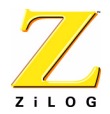

The contents of main.c are dependent on the TCP/IP protocol layers required in the user's application. At minimum, main.c must include the following:

```
void
main
( void
)
{
}
```
The **main** routine above performs no function. When code is added to main.c to interface with TCP or UDP, or to possibly start an optional protocol layer in ZTP, it is necessary to include header files from the ..\ztp\includes directory. The required list of header files is specific to the user's application. For the projects defined in [Table 2](#page-1-0), the following set of header files is a good starting point.

#include <kernel.h> #include <bootinfo.h>

# **Source Files For PPP Projects**

For projects utilizing the Point-to-Point Protocol (PPP), the user must explicitly initialize PPP by calling the **ppp\_init** function. The **ppp\_init** function should be called just after the Ethernet driver is initialized (if Ethernet is required in the user's application). The main.c file in the  $\ldots$   $\zeta$ vides an example. This main.c file includes a **netconfig** function near the top of the file. The **netconfig** function, shown below, can be found in the main.c file in the .. $\zeta$ 

```
/*
                 *------------------------------------------------------------------------
  * netconfig - set network configuration parms using BOOTP
  *------------------------------------------------------------------------
  */
void netconfig()
{
 init_ether(&Bootrecord, b_use_dhcp);
 ppp_init( SERIAL1, &ppp );
}
```
Note: If the project uses both Ethernet and PPP, then the netconfig function shown above is appropriate. If the project does not require Ethernet, then the call to **init\_ether** can be omitted.

# <span id="page-4-0"></span>**Code and Data Sizes**

For each configuration in [Table 2,](#page-1-0) a ZDSII project was created and compiled using ZDSII–eZ80Acclaim! version 4.6.0. Application code for the TCP and UDP projects include Open and Control functions to set up a connection, Read and Write functions to echo a packet to the client, and the Close function to terminate the connection. The C Compiler was set to perform size optimization.

[Tables 6 and](#page-5-0) [7](#page-5-1) summarize information from the map file generated as a result of building these projects. [Table 6](#page-5-0) shows the number of bytes of code generated for the different segments within the projects. All

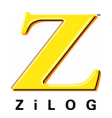

segments within [Table 6](#page-5-0) can be located in ROM or Flash because their contents do not require alteration during run-time. After each project was built, it was downloaded to internal eZ80F91 Flash memory and tested.. [Table 7](#page-5-1) shows the static RAM requirements (in bytes) for the various sections of each project. The sections shown in [Table 7](#page-5-1) cannot be placed in ROM or Flash because their contents change during execution of the project. In all cases, the numbers in the table are Base 10 (decimal) values.

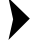

**COPY** 

Note: The contents of [Tables 6 and](#page-5-0) [7](#page-5-1) do not account for the dynamic memory requirements of the ZTP stack.

<span id="page-5-0"></span>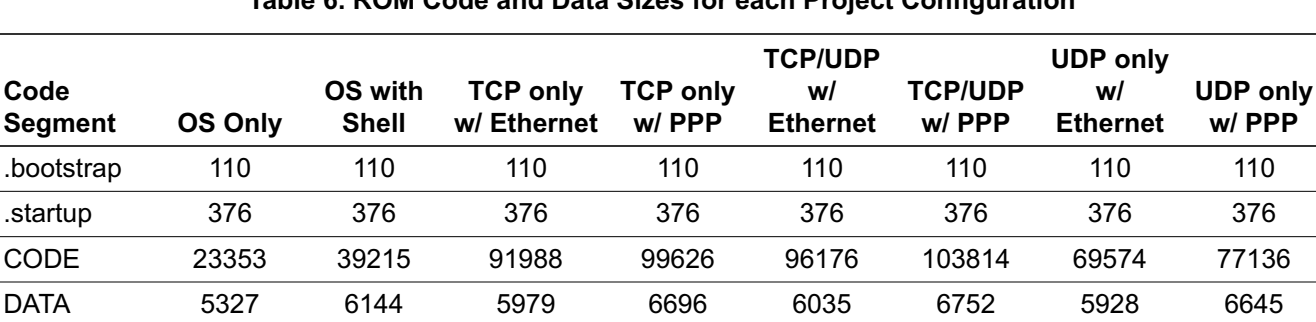

STRSECT 1477 2603 3184 6070 3411 6302 3110 5974 TEXT 61 61 67 64 67 64 64 61 Total ROM 30704 48509 101704 112942 106175 117418 79162 90302

#### **Table 6. ROM Code and Data Sizes for each Project Configuration**

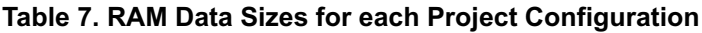

<span id="page-5-1"></span>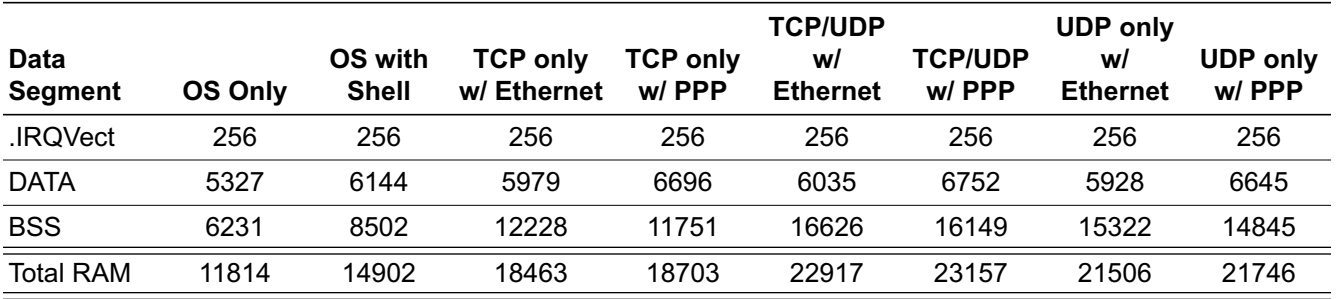

[Tables 8 and](#page-6-0) [9](#page-7-1) provide summaries of the memory requirements (in bytes) for each of the ZTP libraries that can be included in a project. The tables are separated to denote those libraries that are mandatory in any given project, and those libraries that are optional. In addition, [Table 8](#page-6-0) shows an approximation of the total amount of dynamic RAM the various protocol layers can require.

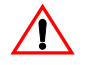

**Caution:** Please be aware that the figures represented in [Table 8](#page-6-0) are dependent on many factors, such as the functions called by the application, the number of threads running in the OS,

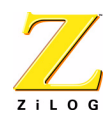

the amount of data currently being transferred, etc., and may not match the memory requirements of a custom application. It is possible that different versions of ZTP and ZDSII will provide different numbers. Also, the linker in ZDSII only extracts the code from the library that supports the function called. These figures should not be interpreted as absolute maximum values; they should only be used as guidelines for considering which protocol layers to include within the custom application.

#### **Table 8. Mandatory Code and Data Sizes Along Protocol Boundaries**

<span id="page-6-0"></span>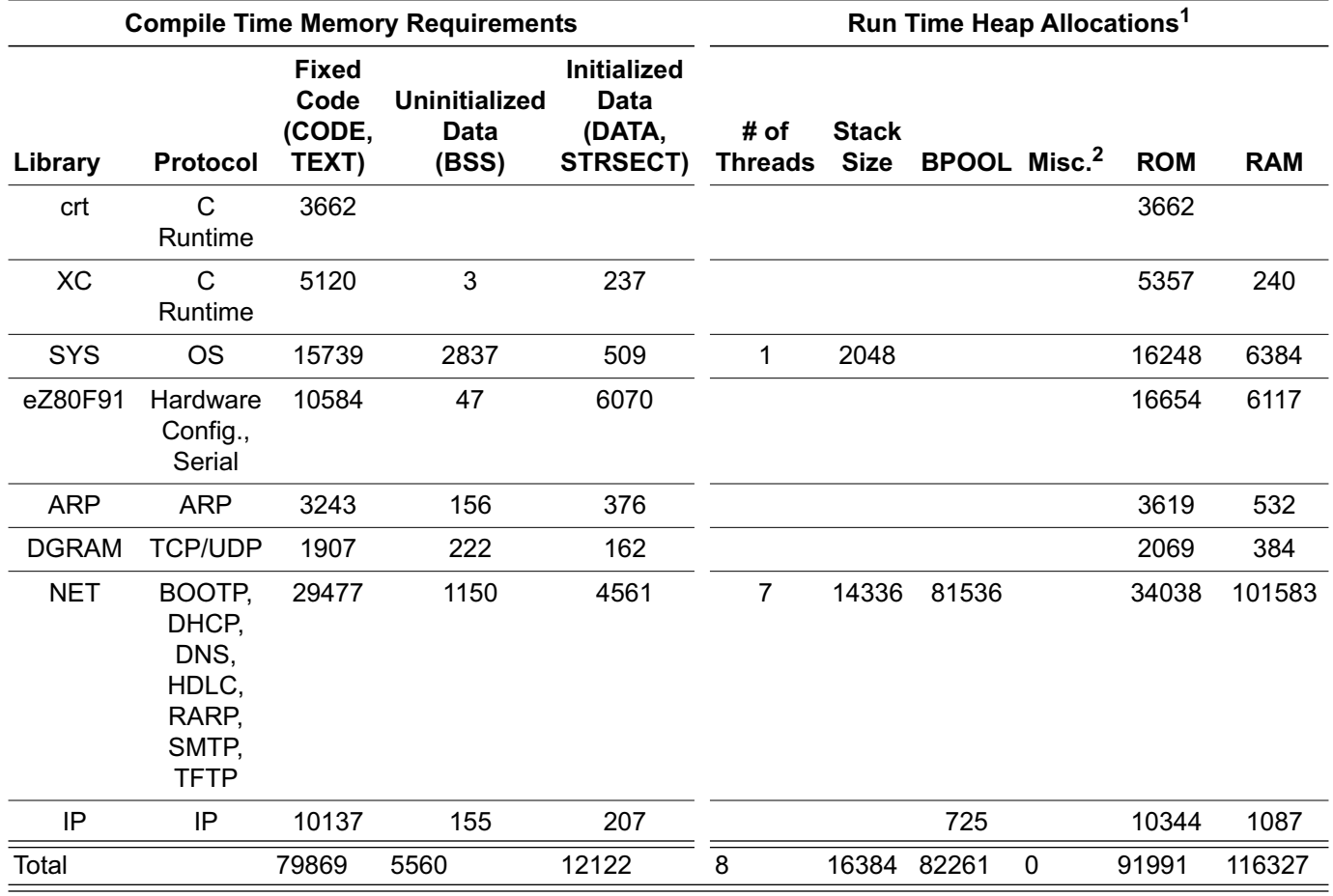

Notes:

1. These values correspond to an inactive stack. When the stack starts processing data, the memory requirements increase.

2. The MISC heap memory allotment represents the 4.5% of dynamic memory usage spread throughout the stack that cannot be attributed to either stack or BPOOL allocations.

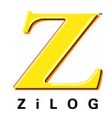

<span id="page-7-1"></span>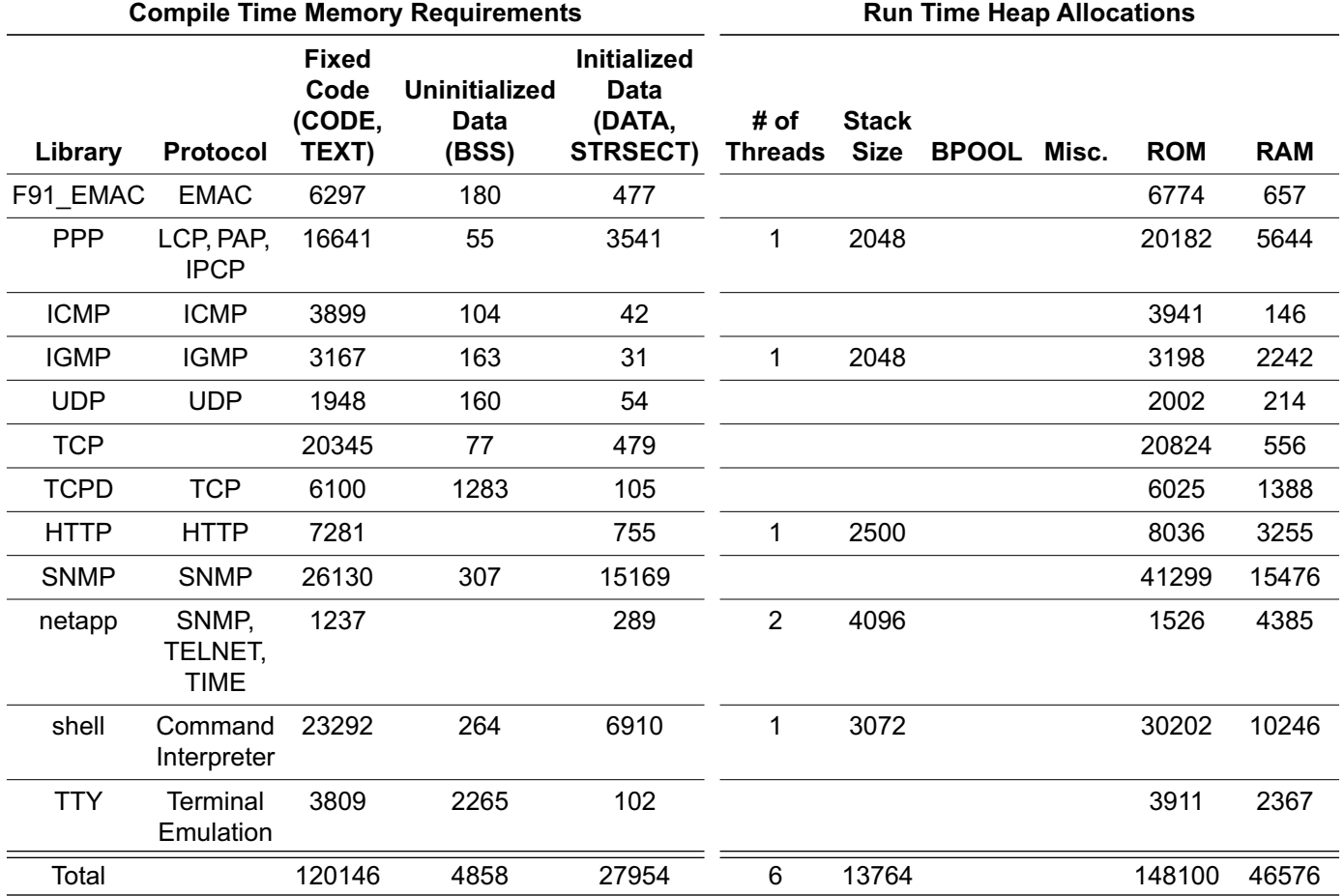

#### **Table 9. Optional Code and Data Sizes Along Protocol Boundaries**

Notes:

1. These values correspond to an inactive stack. When the stack starts processing data, the memory requirements increase.

2. The MISC heap memory allotment represents the 4.5% of dynamic memory usage spread throughout the stack that cannot be attributed to either stack or BPOOL allocations.

# <span id="page-7-0"></span>**Application Protocols**

Adding code to main.c may require the inclusion of optional protocol layers and/or features of the ZTP stack. For example, to create a TCP-level application that transmits temperature control information to a monitoring station, the user might decide that it is helpful to also create an embedded website that facilitates remote viewing of the monitoring station data via a web browser. A project providing this feature would necessitate adding the optional HTTP service (or daemon). This section shows the optional components of ZTP that can be added to a project and the steps that must be taken to enable the feature. In most cases, the application must call a specific API to enable or use the feature.

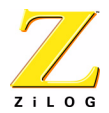

If a function such as the above example is implemented in a library already included in the project, there is no more effort required to use the function. Where appropriate, the library containing these optional components has been identified to ensure that the user links all of the appropriate libraries.

### **Launch A TELNET Daemon**

A TELNET daemon can be launched using the following sequence.

- 1. Call telnet\_init()
- 2. Link in netapp.lib

### **Launch A Time Client**

- 1. Call timed\_738\_init()
- 2. Link in netapp.lib

# **Start A Shell On A Serial Port**

A shell can be started on a serial port using the following sequence:

- 1. Include shell.h
- 2. Link in shell.lib and tty.lib
- 3. Open a TTY device on the appropriate serial port (typically SERIAL0). Ensure that the corresponding variable b\_xinu\_uses\_uart0 or b\_xinu\_uses\_uart1 is set to TRUE in the file ipw\_ez80.c.
- 4. Call shell\_init() and pass the device ID of the TTY driver to be used as a parameter.

The following code fragment provides an example of how to start a shell.

```
if ((fd=open(TTY, (char * )SERIAL0, 0)) == SYSTEM) kprintf("Can't open tty for SERIAL0\n");
 return SYSERR;
 }
kprintf("Starting up a shell on device d\n\cdot d;
shell_init(fd);
```
### **Add Network-Related Shell Commands**

The user can add custom commands to the shell from the previous section by calling:

shell\_add\_commands(netcmds, nnetcmds);

For example, the following code fragment shows how to add a **mail** and a **tftp** command to the default shell.

```
char * mail_name = "mail"; // The string of characters you will type on the
console to execute the command
char * tftpdemo_name = "tftpdemo";
```
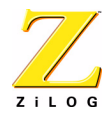

```
struct cmdent *mycmds;
/*
  * In this example memory is dynamically allocated at run time to store 
 * the command structure.
 */
mycmds = getmem(sizeof(struct cmdent) * 1);mycmds[0].cmdnam = mail_name;
mycmds[0].cbuiltin = TRUE;mycmds[0].cproc = x_mail;
mycmds[0].cnext=NULL;
mycmds[1].cmdnam = tftpdemo name;
mycmds[1].cbuiltin = TRUE;
mycmds[1].cproc = x_tftpdemo;
mycmds[1].cnext=NULL;
shell add commands(mycmds, 2);
```
# **Initialize HTTP**

To initialize a webserver, call http\_init(). A few parameters must be passed into the call, but the default values shown below should suffice for a typical webserver.

- 1. http\_init(http\_defmethods,httpdefheaders,website,80);
- 2. Include http.h
- 3. Link in to HTTP.lib

### **Initialize An SNMP Daemon**

Network management protocols can be utilized by initializing an SNMP daemon. Follow the sequence below.

- 1. Include snmp.h
- 2. Call snmp  $init()$ ;
- 3. Link in SNMP.lib

#### **Initialize A DHCP Client**

Use of the DHCP client is controlled by a parameter on the call to **init\_ether**. The first parameter to the **init\_ether** call is the boot record (see the next section). The second parameter is a boolean expression. If this expression is TRUE, the DHCP client tries to obtain an IP configuration dynamically. If this expression is FALSE, the ZTP stack uses the static IP parameters specified in the boot record.

To enable DHCP, add the following code to main.c.

```
void
netconfig
(
  void
```
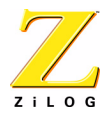

```
)
{
  init_ether(&Bootrecord, TRUE);
}
```
A simpler way to enable or disable DHCP is to set the b\_use\_dhcp variable in the ipw\_ez80.c file to either TRUE (enable) or FALSE (disable).

# **Configure A Network**

To modify the structure of the boot record, change the structure accordingly in the main.c file. The record is included at the top of main.c. See the main.c files in any sample project.

```
struct BootInfo Bootrecord = {
 "192.168.1.1", /* Default IP address */
 "192.168.1.4", /* Default Gateway */
 "192.168.1.5", /* Default Timer Server */
 "192.168.1.6", /* Default File Server - Not currently Used */
"",<br>"192.168.1.7",
                    /* Default Name Server */
 "",
                   /* Default Subnet Mask */
  };
```
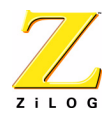

This publication is subject to replacement by a later edition. To determine whether a later edition exists, or to request copies of publications, contact:

#### **ZiLOG Worldwide Headquarters**

532 Race Street San Jose, CA 95126 Telephone: 408.558.8500 Fax: 408.558.8300 [www.ZiLOG.com](http://www.ZiLOG.com)

#### **Document Disclaimer**

ZiLOG is a registered trademark of ZiLOG Inc. in the United States and in other countries. All other products and/or service names mentioned herein may be trademarks of the companies with which they are associated.

ZiLOG is a registered trademark of ZiLOG Inc. in the United States and in other countries. All other products and/or service names mentioned herein may be trademarks of the companies with which they are associated.

©2004 by ZiLOG, Inc. All rights reserved. Information in this publication concerning the devices, applications, or technology described is intended to suggest possible uses and may be superseded. ZiLOG, INC. DOES NOT ASSUME LIABILITY FOR OR PROVIDE A REPRESENTATION OF ACCURACY OF THE INFORMATION, DEVICES, OR TECHNOLOGY DESCRIBED IN THIS DOCUMENT. ZiLOG ALSO DOES NOT ASSUME LIA-BILITY FOR INTELLECTUAL PROPERTY INFRINGEMENT RELATED IN ANY MANNER TO USE OF INFORMATION, DEVICES, OR TECHNOLOGY DESCRIBED HEREIN OR OTHERWISE. Except with the express written approval ZiLOG, use of information, devices, or technology as critical components of life support systems is not authorized. No licenses or other rights are conveyed, implicitly or otherwise, by this document under any intellectual property rights.